**بسم اهلل الرحمن الرحیم**

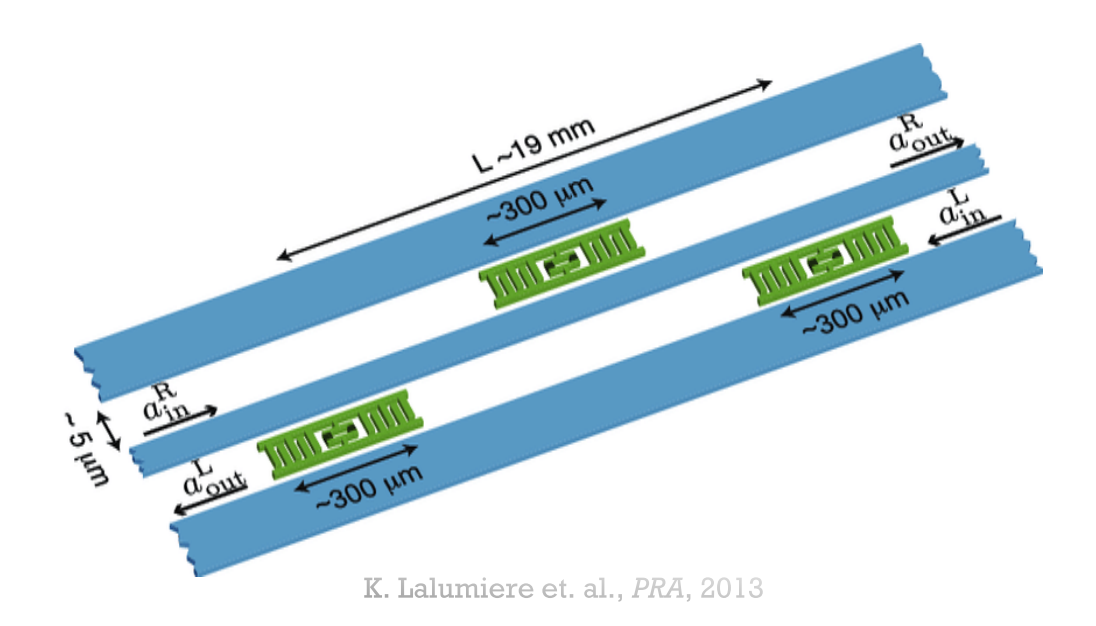

**طراحی و شبیه سازی مدارهای رایانه های کوانتومی ابررسانا**

**حسام زندی**

**1402/11/27**

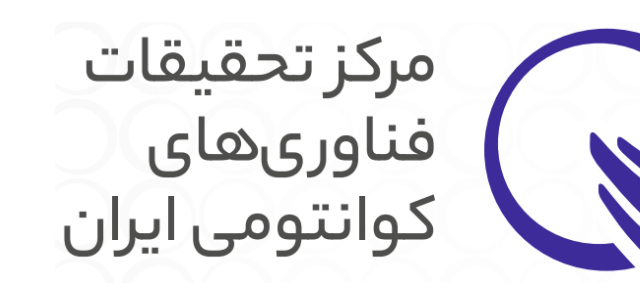

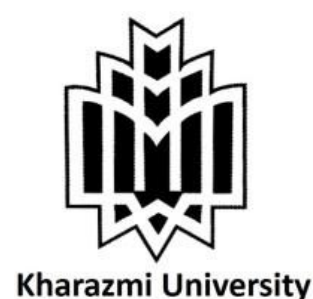

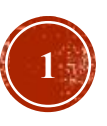

**مقدمه**

اهداف این ارایه

- آشنایی مختصر با بخش های مختلف یک تراشه محاسبات کوانتومی
	- آشنایی با مبانی اولیه شبیه سازی در بخش های مختلف
	- معرفی نمونه های طراحی و شبیه سازی در بخش های مختلف
		- بررسی نحوه استفاده از برخی کتابخانه ها و نرم افزارها در شبیه سازی مدارهای کوانتومی ابررسانا

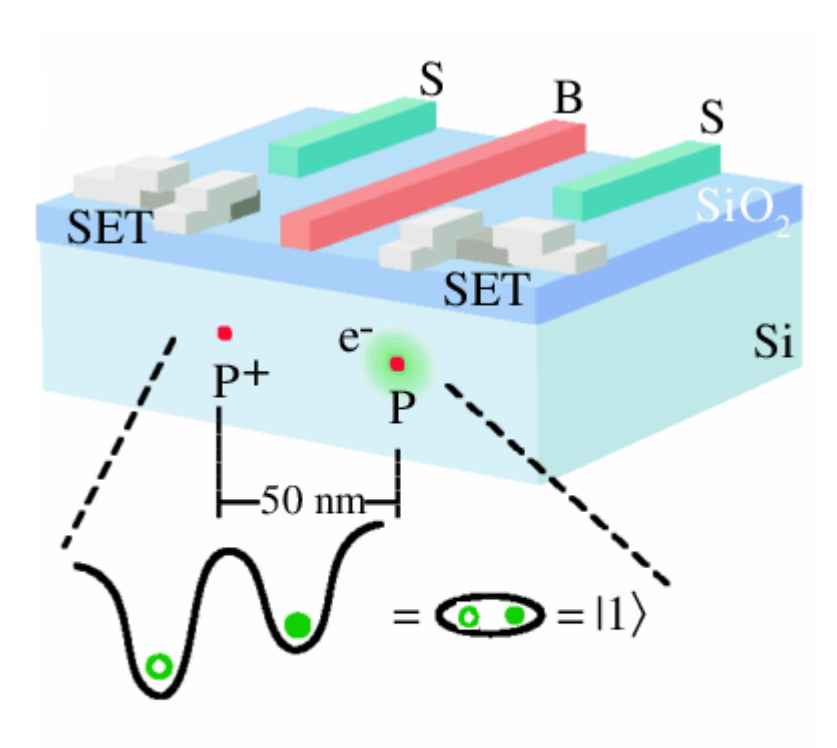

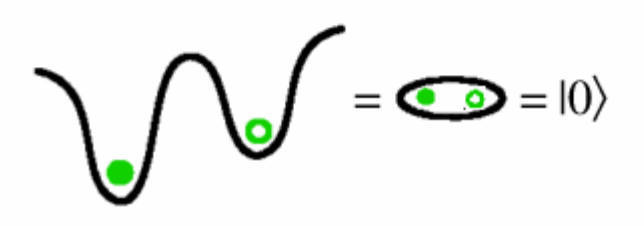

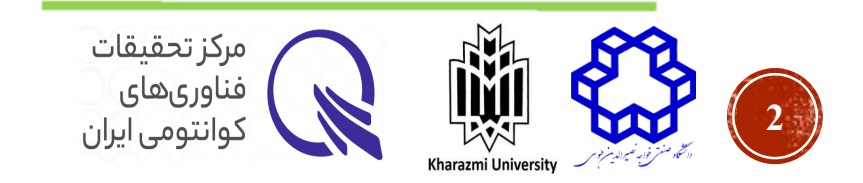

- مقدمه
- شناسایی و تفکیک بخش های مختلف مدار کوانتومی
	- پیوند جوزفسون در کیوبیت
	- موجبر، رزوناتور و تزویج کننده
		- حفاظت الکترومغناطیسی
		- روش های تحلیل هامیلتونی
	- روش های تحلیل ساختار فیزیکی
	- کتابخانه های معروف مورد استفاده

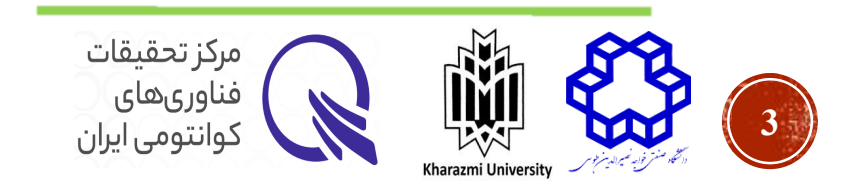

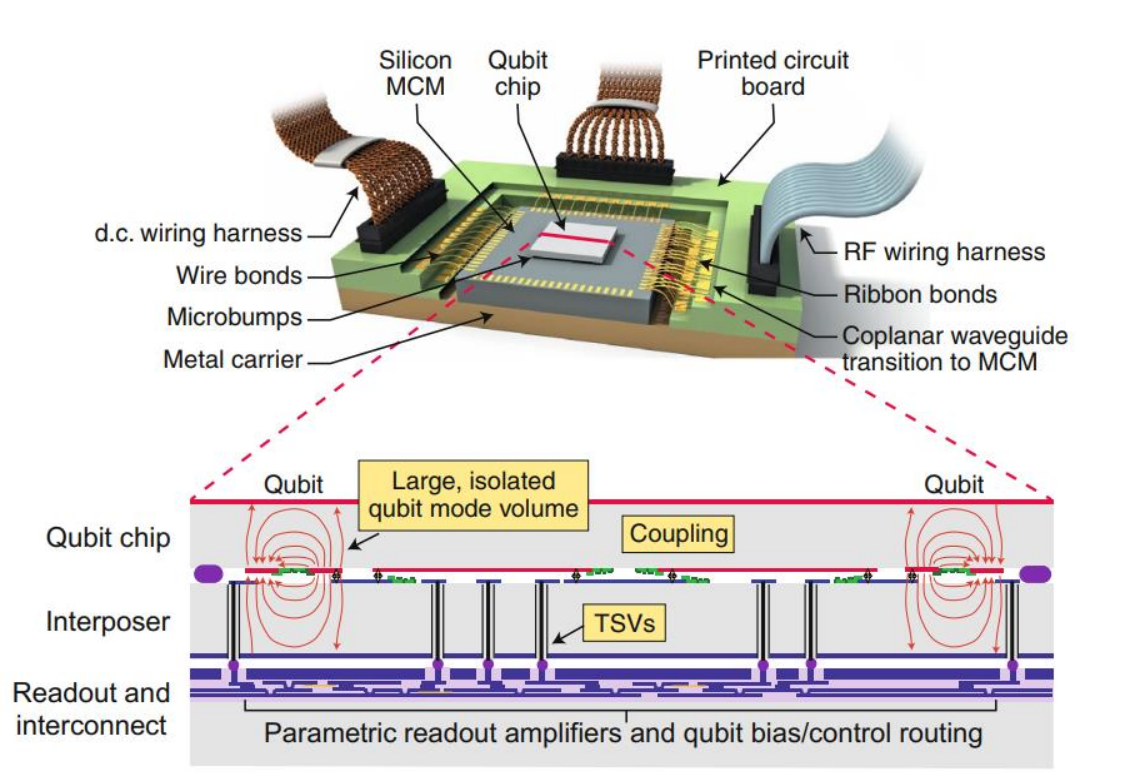

A. Blais et. al., *nature*, 2020

**پیوند جوزفسون**

Specific Josephson inductance:  $L_J=\frac{\Phi_0}{2\pi I}$  $2\pi l_c$ 1  $\cos(\phi$ 

$$
E_J = \frac{\Phi_0 I_c}{2\pi}
$$
: Josephson energy  

$$
E_c = \frac{e^2}{2C_j}
$$
: charging energy

The Hamiltonian could be defined in terms of  $E_f$  and  $E_c\colon$  $\mathcal{H} = 4E_c\hat{n}^2 + E_J(1 - \cos(\hat{\phi}))$ 

$$
\left[\begin{array}{ccc} \hat{Q} \leftrightarrow \hat{n} & , & \hat{\Phi} \leftrightarrow \hat{\phi} \\ C \leftrightarrow E_C & , & L \leftrightarrow E_J \end{array}\right]
$$

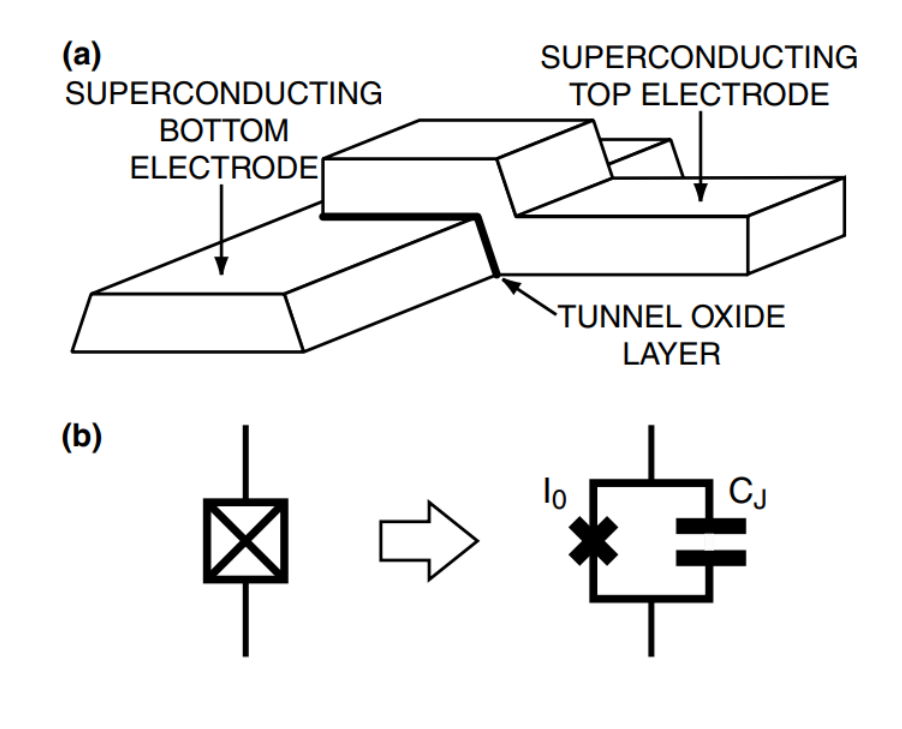

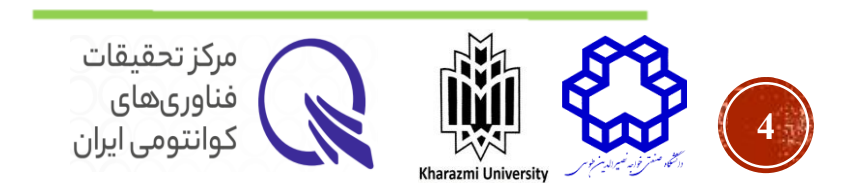

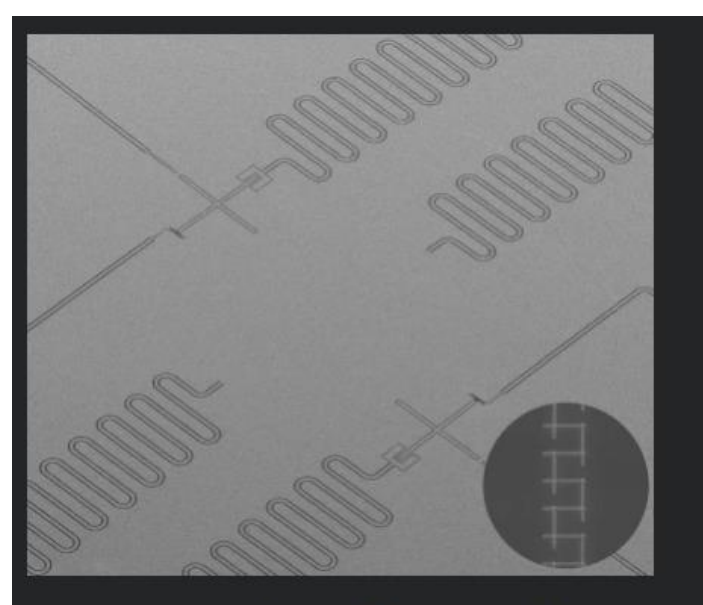

Xmon qubit with junction array.

 $(a)$ 200 nm Our capability of fabricating different types of junctions. (a) Junction with Dolan-bridge. (b) Cross junction (Manhattan style. (c) Large-area junction.

Institute of Physics ⋅ Academia Sinica ⋅ Taiwan

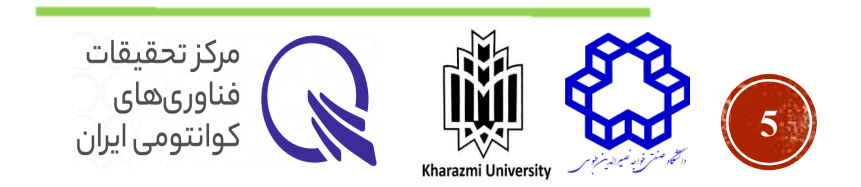

**شبیه سازی پیوند جوزفسون**

### *Jspice3* Circuit Simulator

The *Jspice3* built-in model library provides the following devices:

•Bipolar Transistor

•Capacitor

•Junction Diode

•Inductor and Coupled Inductors

•JFET

•**Josephson Junction**

•Lossy Transmission Line •MOSFET

•CRYO-MOSFET

•MESFET

•Resistor

•Switch

•Lossless Transmission Line

•Lumped URC Line

•Dependent and Independent Current and Voltage Sources

http://www.wrcad.com/jspice3.html

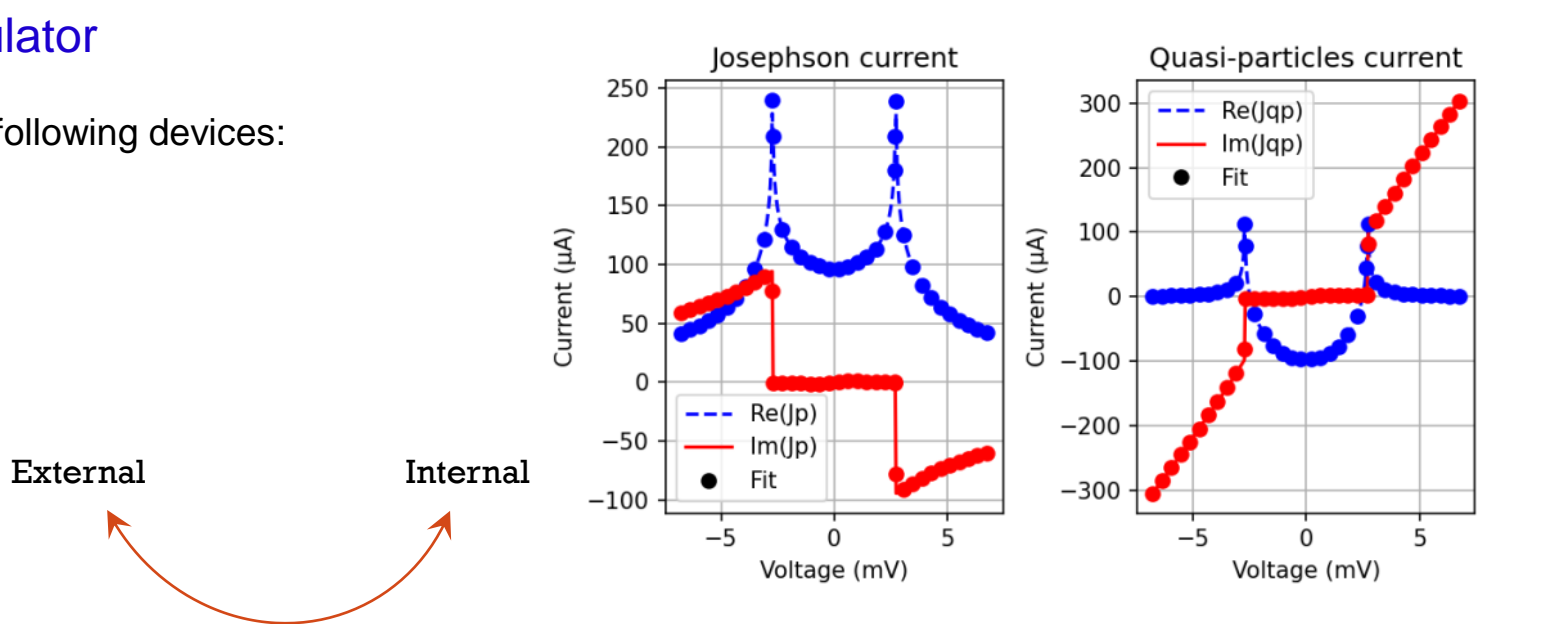

Time-domain simulator of Josephson junctions based on the BCS theory

L. Iwanikow, P. Febvre, Submitted to ArXiv – 17 January 2023

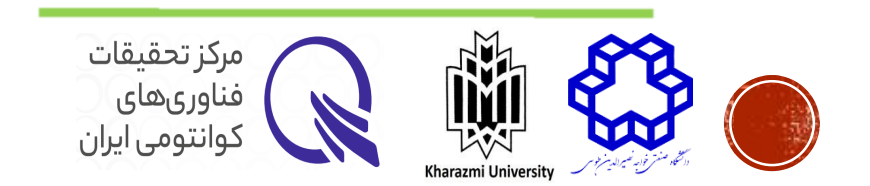

**شبیه سازی پیوند جوزفسون**

For Simulating a JJ in Comsol:

Setting up a mathematical model that describes the behavior of the junction and its interactions with the surrounding environment.

General steps:

- 1.Create a new model in Comsol.
- 2.Define the geometry of the junction.
- 3.Define the **material properties**.

4.Define the initial conditions and boundary conditions.

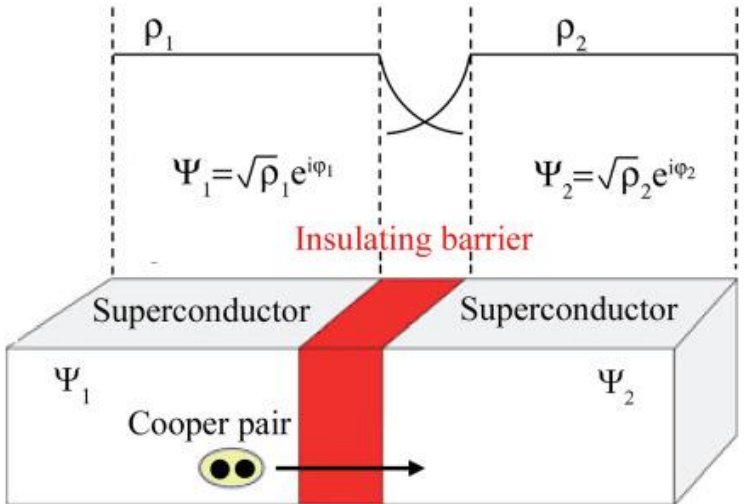

it may be necessary to include additional physics and coupled equations, such as heat transfer.

Related Book:

Shortcut to superconductivity – superconducting electronics via comsol modeling - 1st ed Armen Gulian, 2020

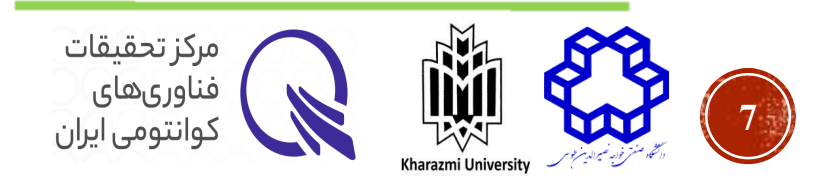

**بخش های مختلف مدار کوانتومی؛ موجبر و رزوناتور**

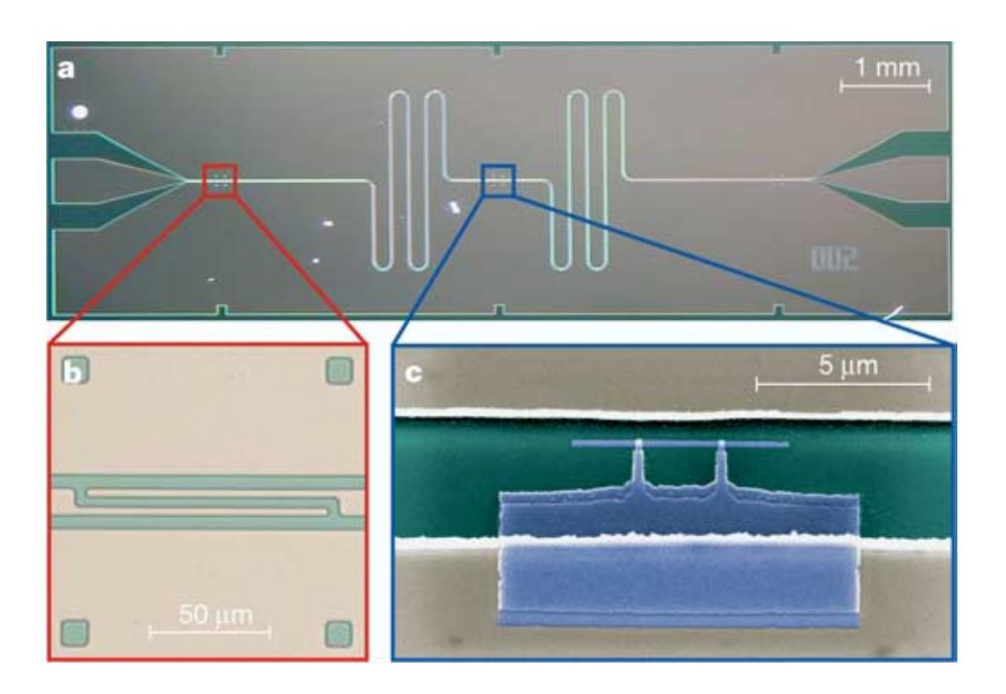

A. Wallraff et. al., *nature*, 2004

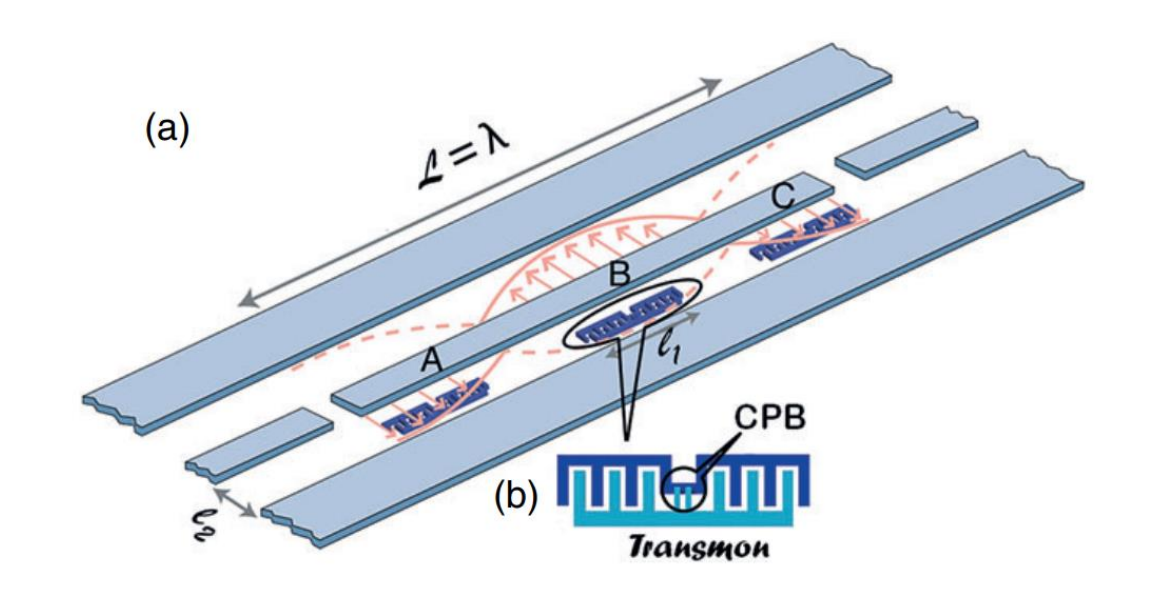

D. Chatterjee & A. Roy, *Prog. Theor. Exp. Phys.* , 2015

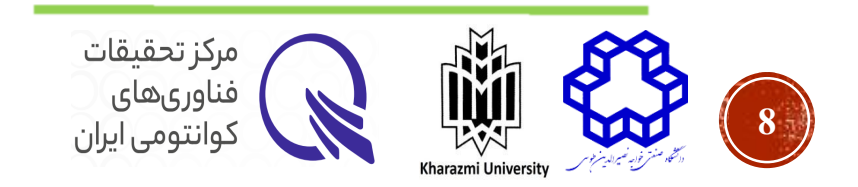

**بخش های مختلف مدار کوانتومی؛ موجبر و رزوناتور**

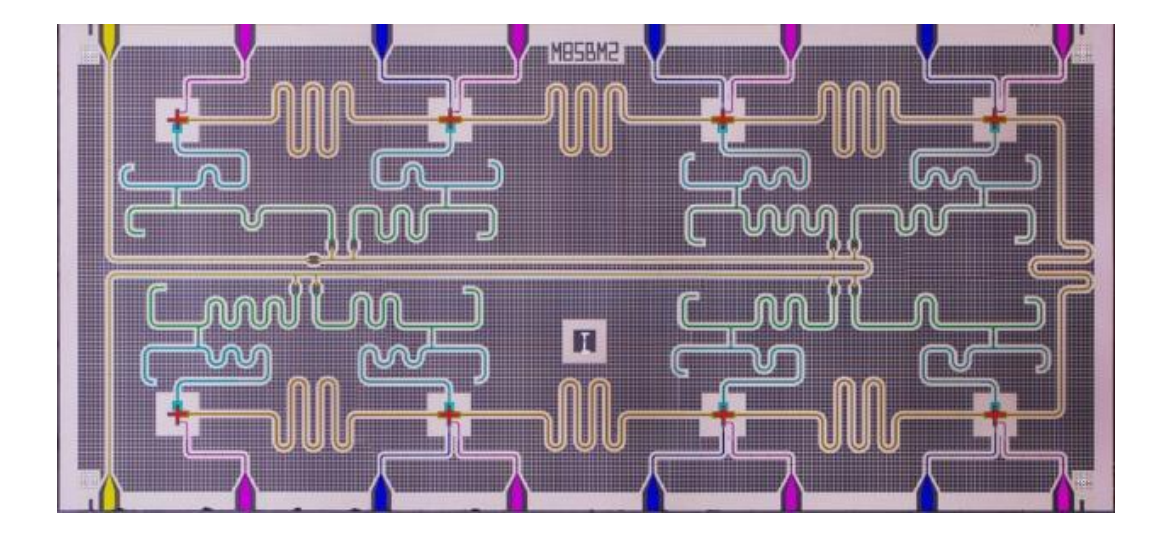

8-qubit superconducting quantum processor fabricated at ETH Zurich

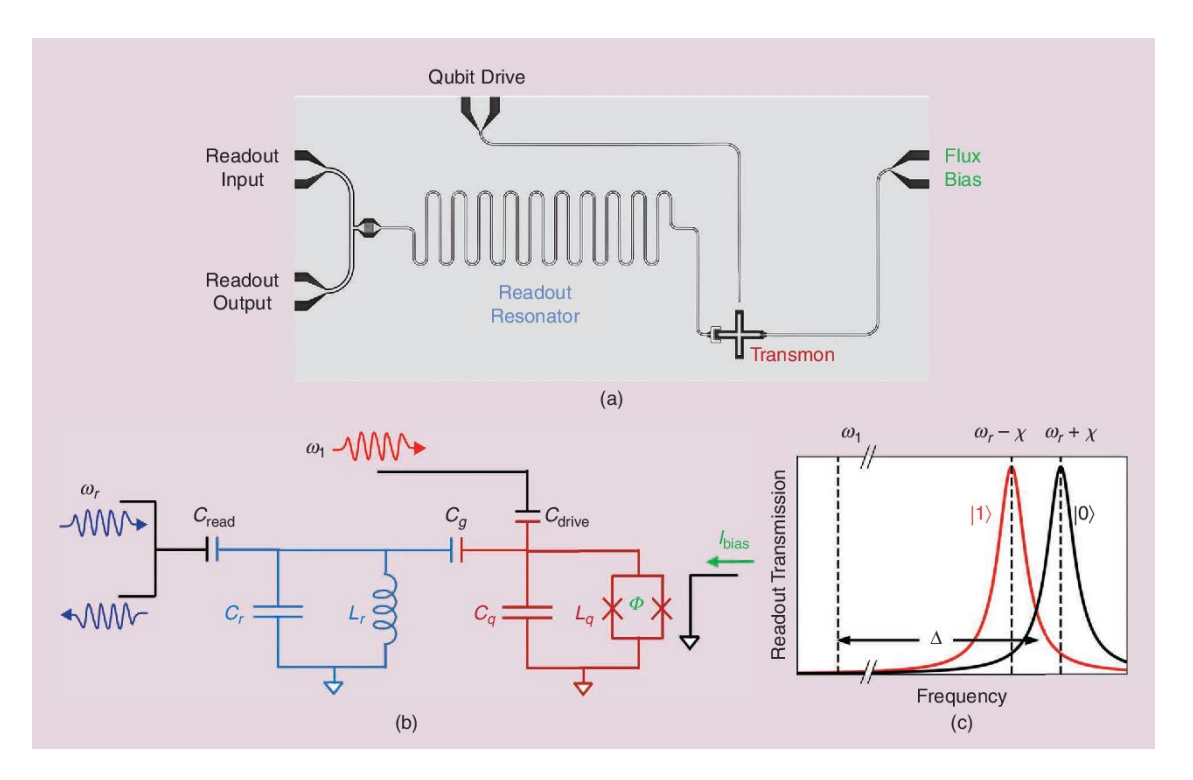

T. E. Roth et. al., *IEEE Antennas and Propagation Magazine*, 2023

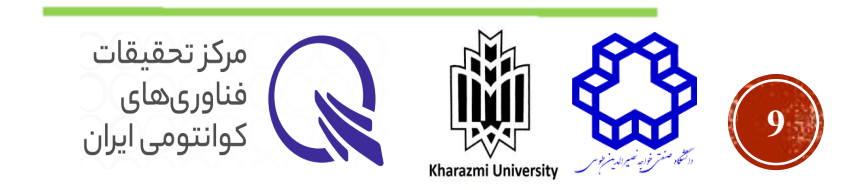

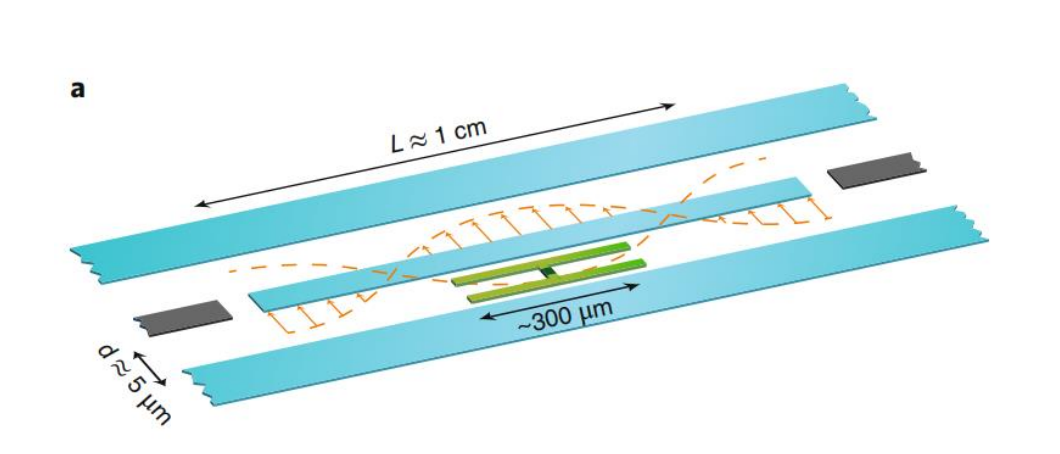

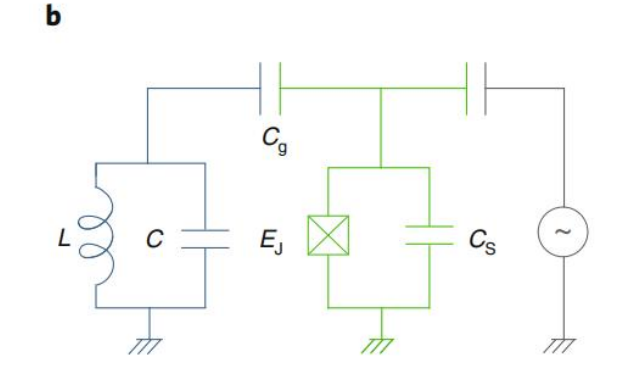

A. Blais et. al., *nature*, 2020

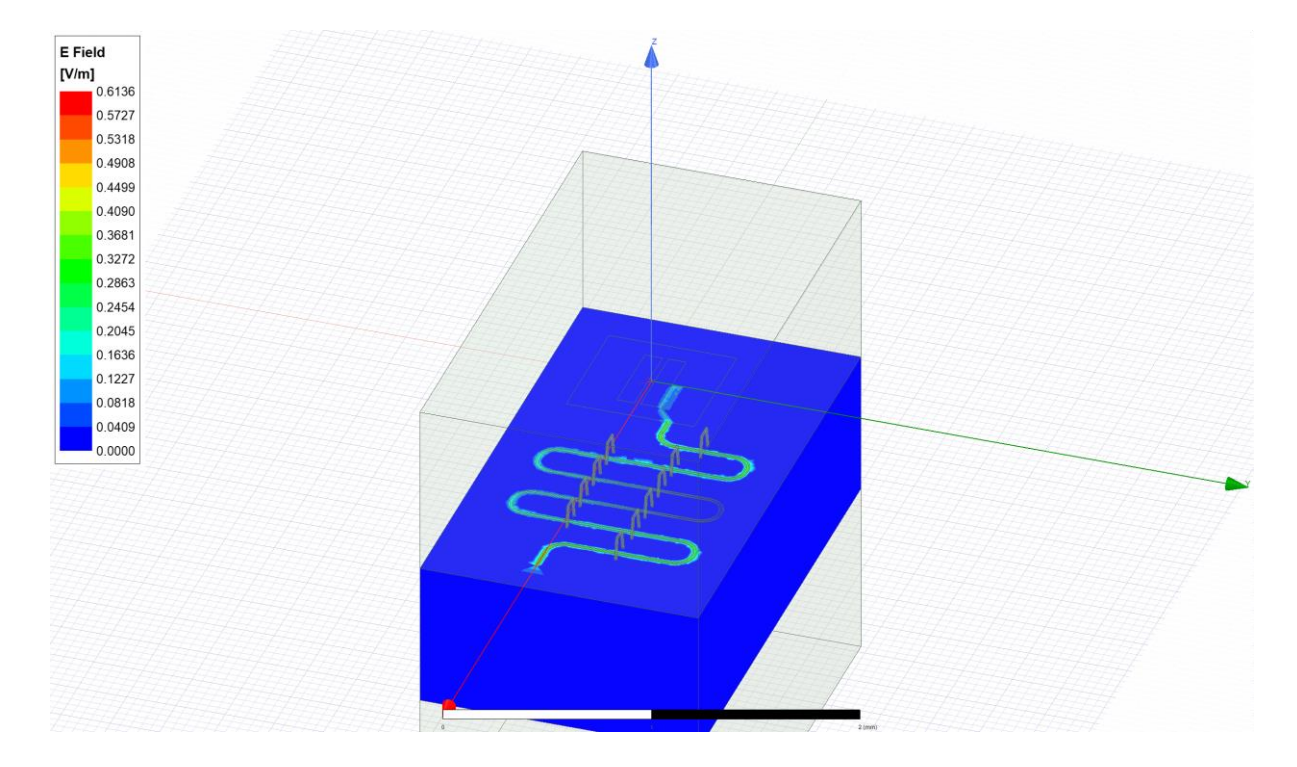

Analyzing and tuning a transmon qubit with a resonator

https://qiskit.org/ecosystem/metal/tut/4- Analysis/4.13-Analyze-transmon-and-resonator.html

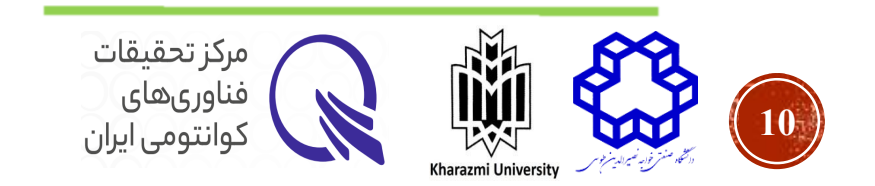

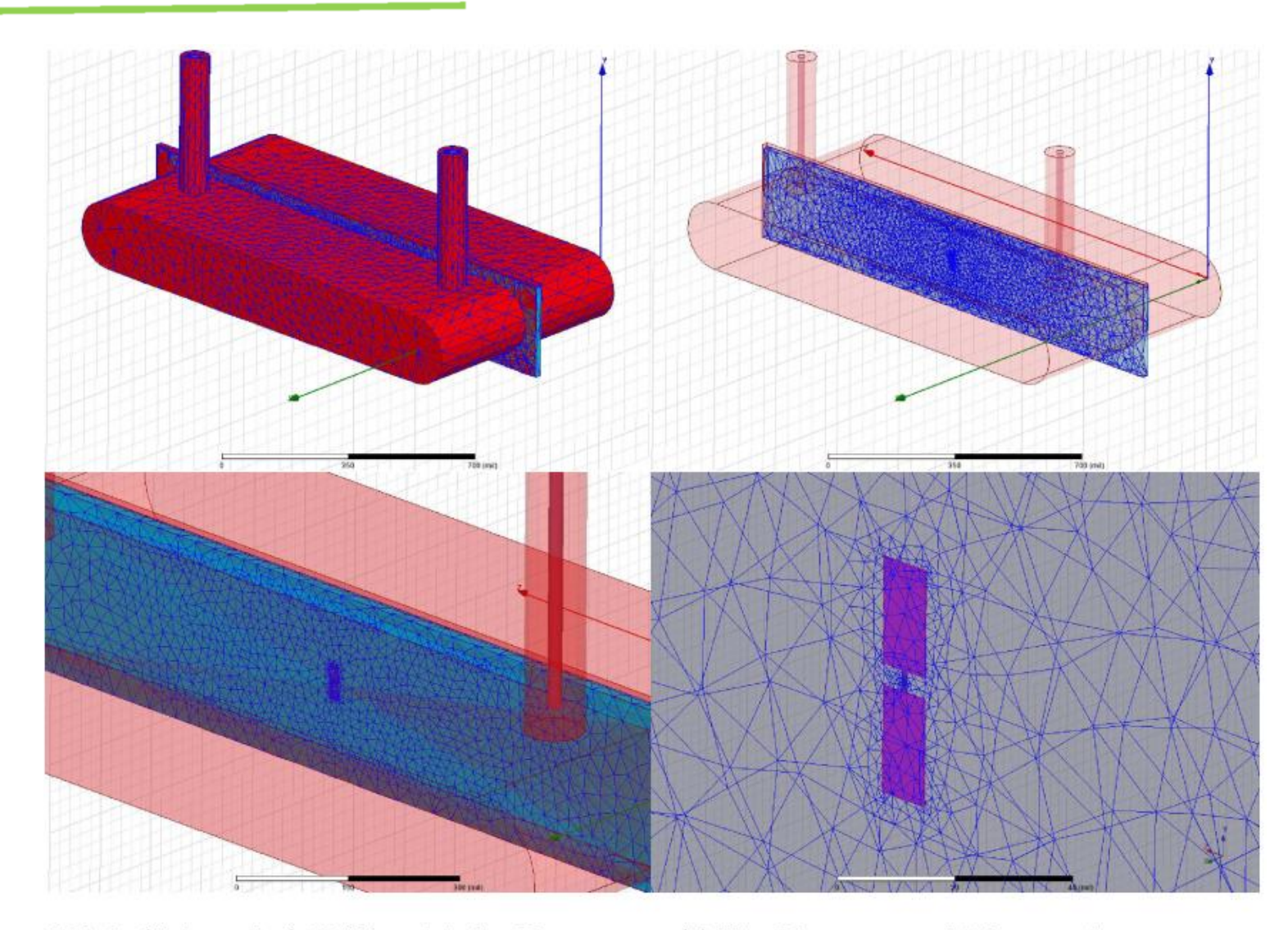

FIG. 3. (Color online) HFSS model of a 3D-transmon. (a) The 3D resonator with input and output ports. These are terminated by 50 Ohm ports. (b) Transparent view of the cavity showing the sapphire substrate. Because the electric field is concentrated in the dielectric, a finer mesh is used. (c) and (d) Zoom-ins on the antenna placed on top of the substrate. The mesh is finest around the antenna.

Simon E. Nigg, et. al., *PRL*, 2012.

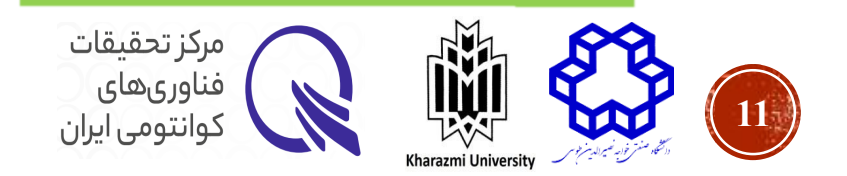

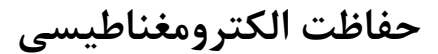

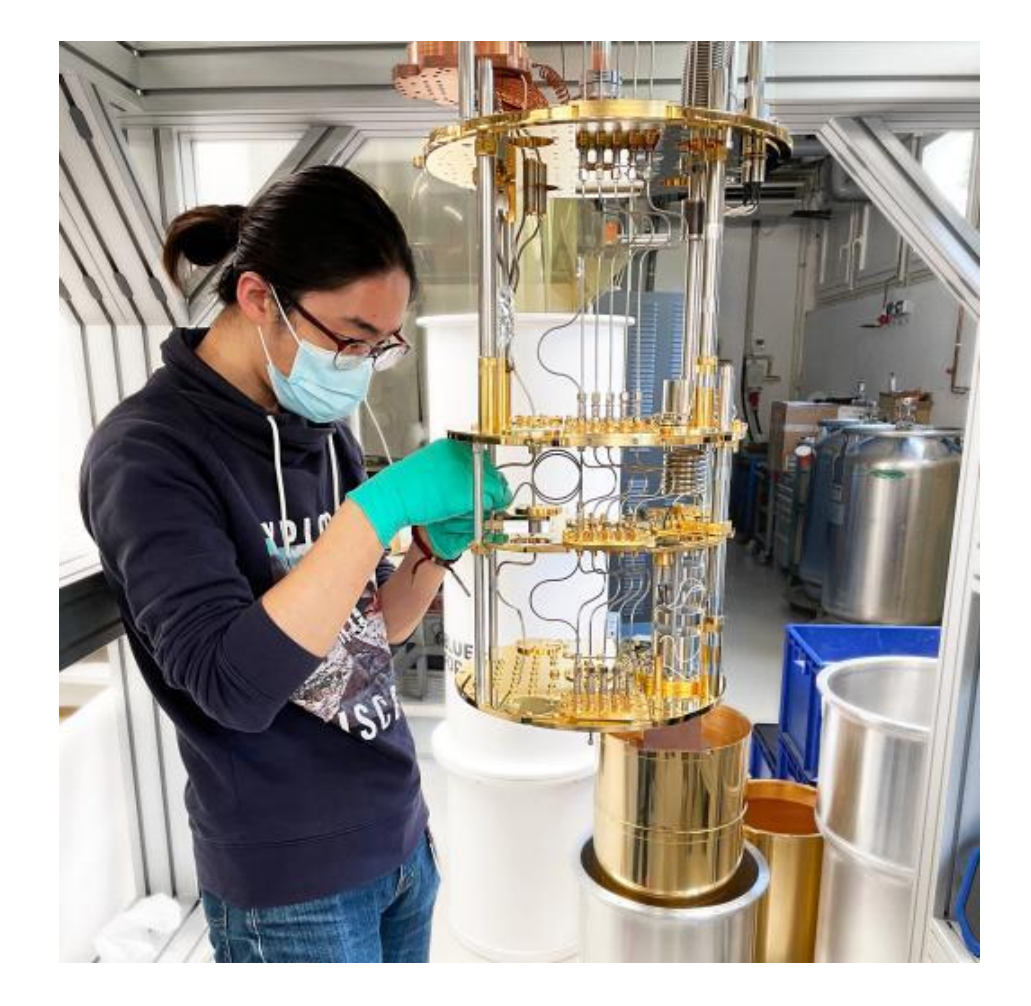

Superconducting Quantum Computing in Jülich & Aachen

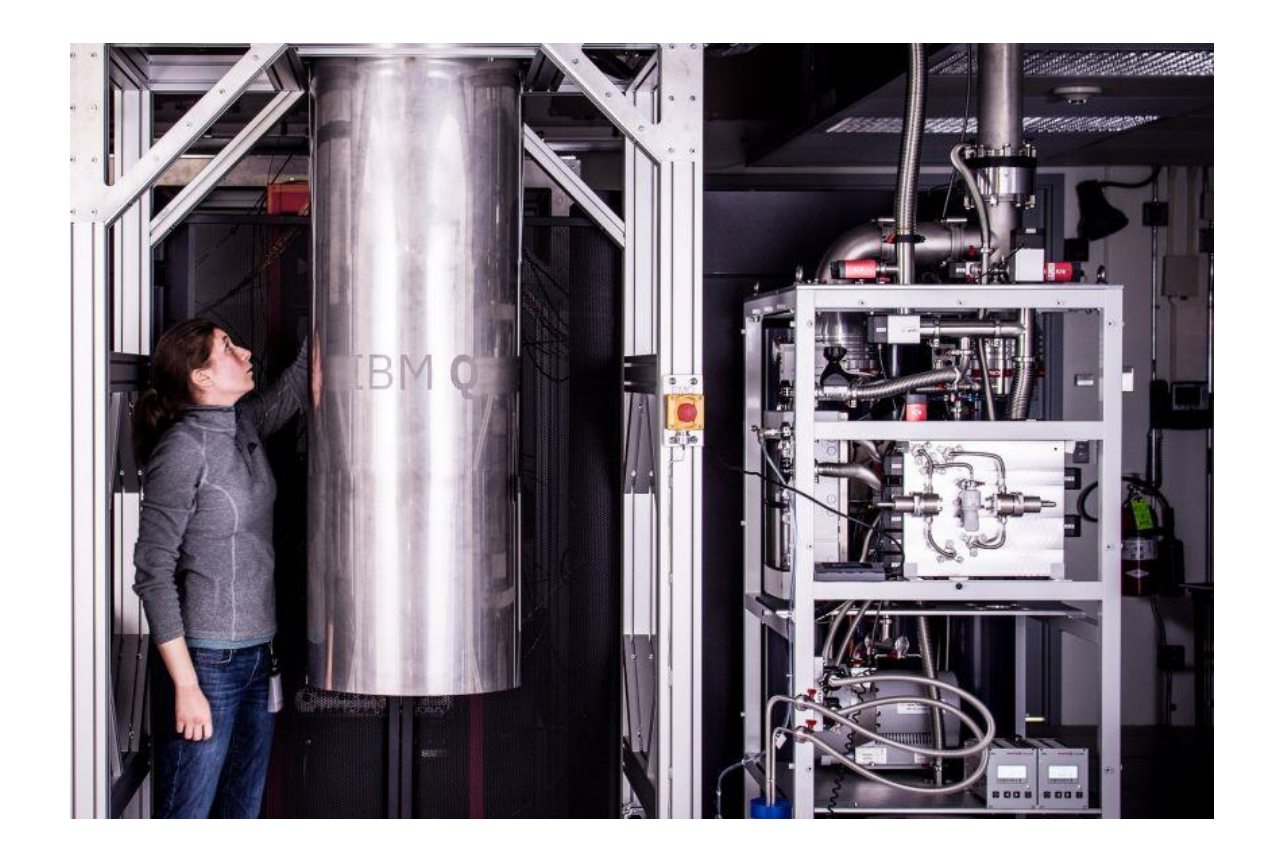

**Oxford Becomes UK Partner in IBM's Quantum Computing Network**

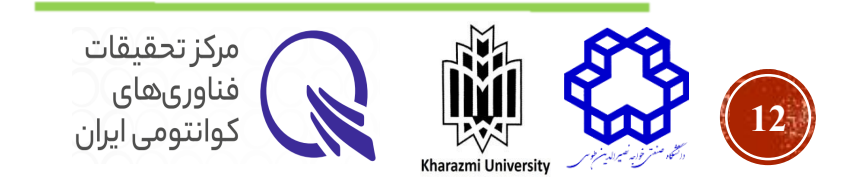

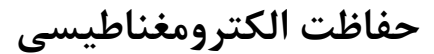

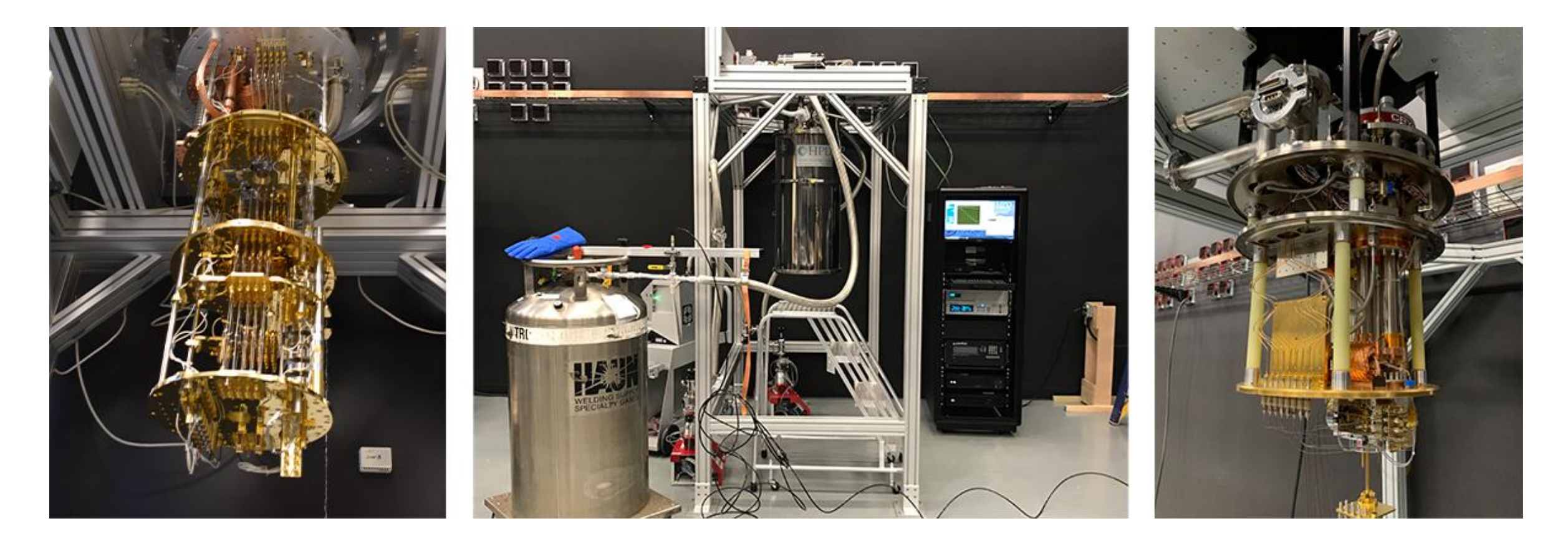

## AFRL/RITQ - Superconducting and Hybrid Quantum Systems

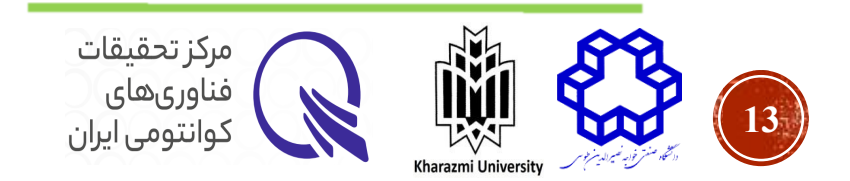

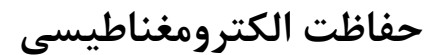

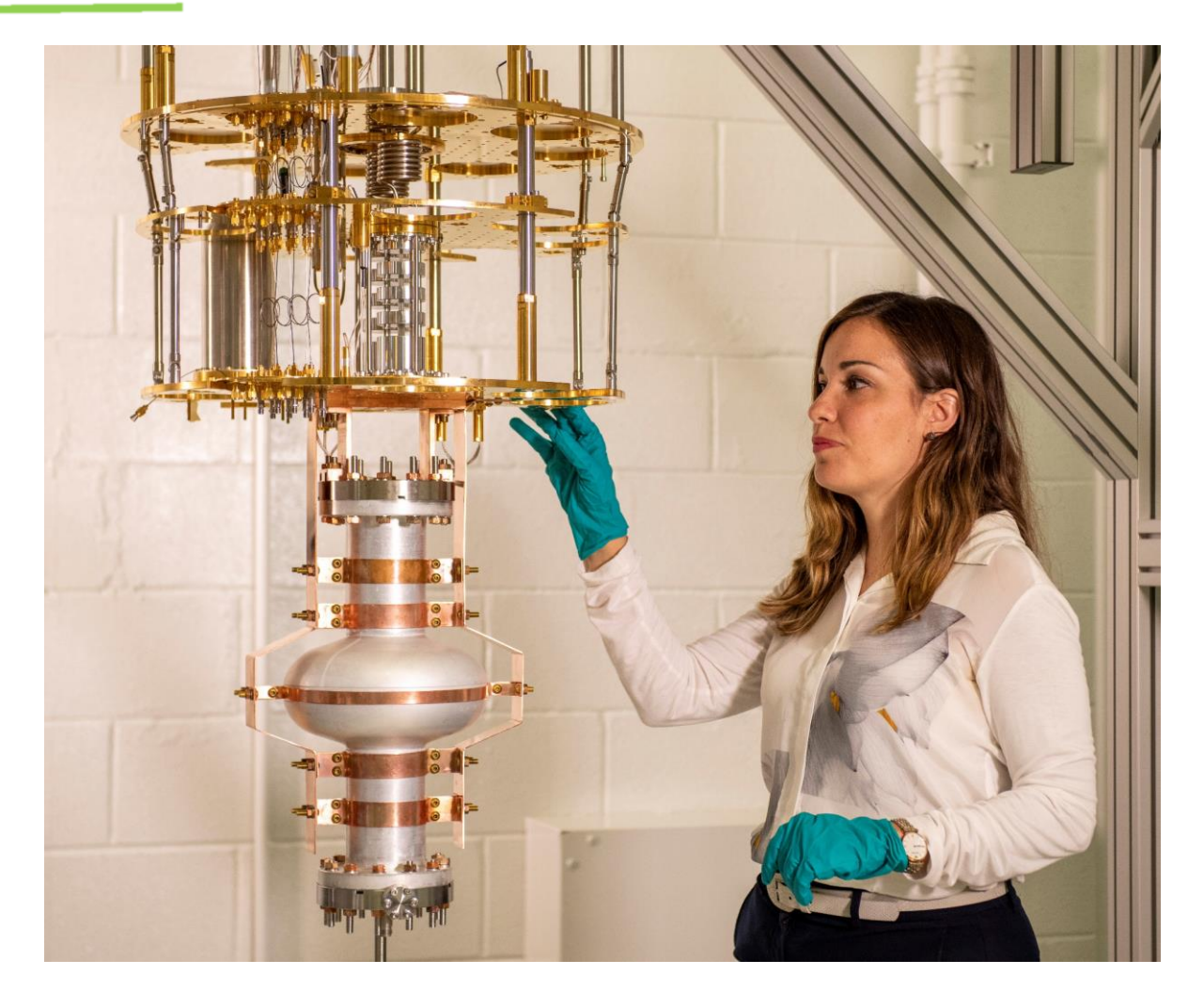

Dilution refrigerator set with an aluminum cavity in FermiLab

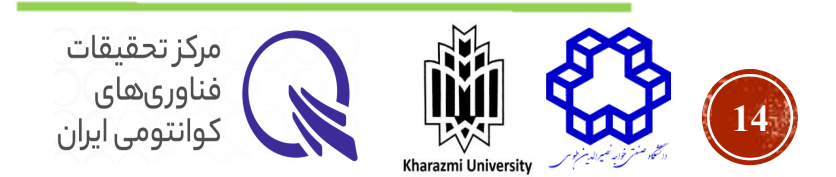

## نمونه ای از محافظ cryoperm

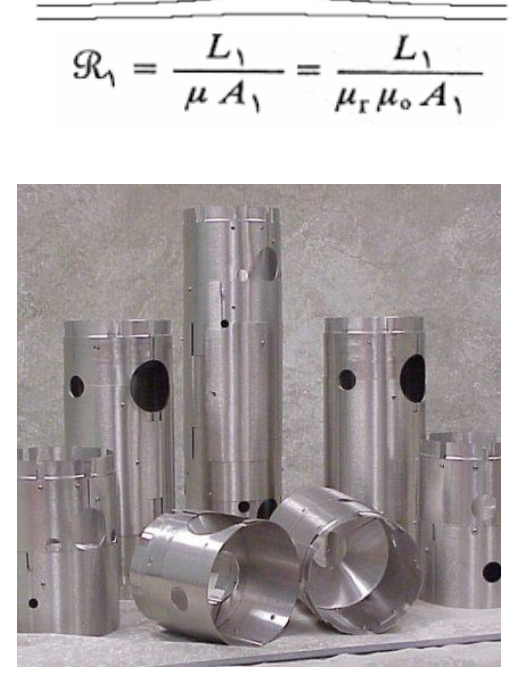

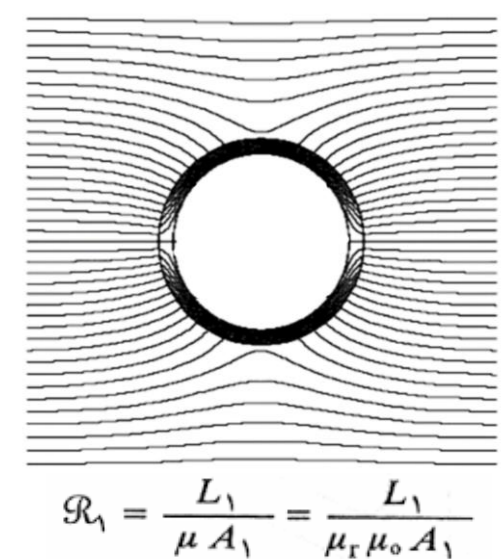

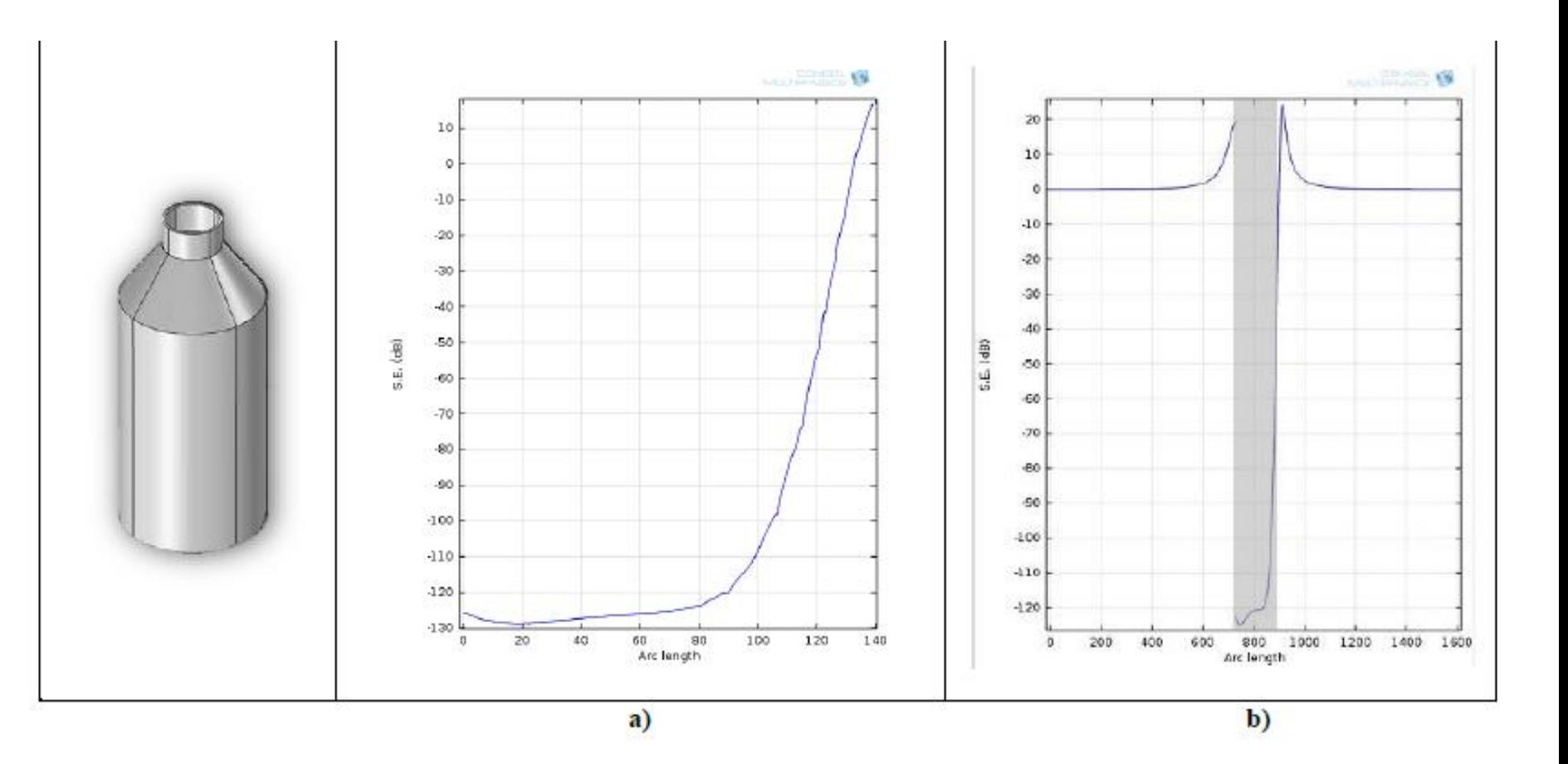

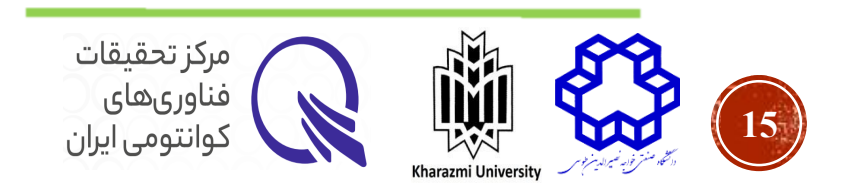

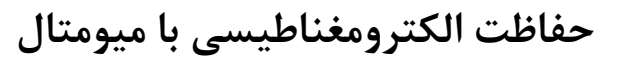

**حفاظت الکترومغناطیسی با ابررسانا**

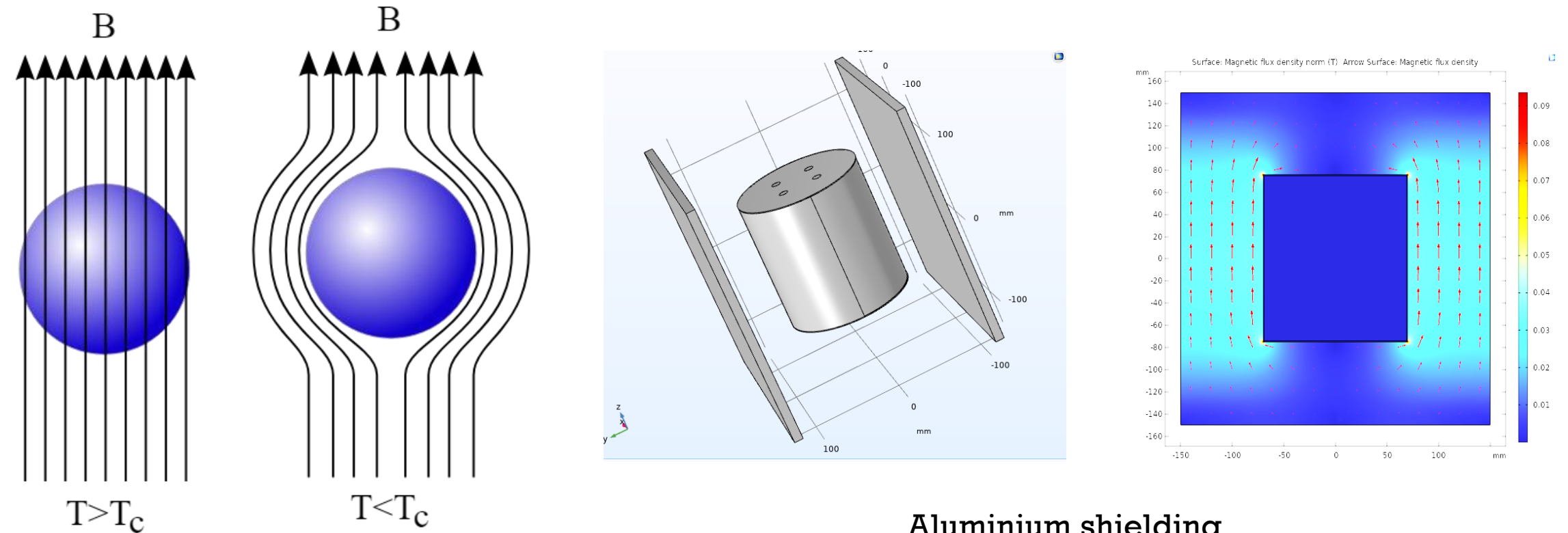

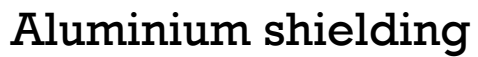

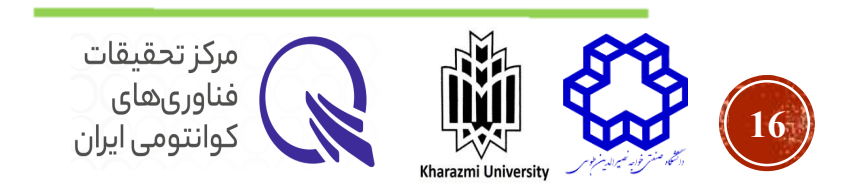

### **حفاظت الکترومغناطیسی با روش ماتروشکا**

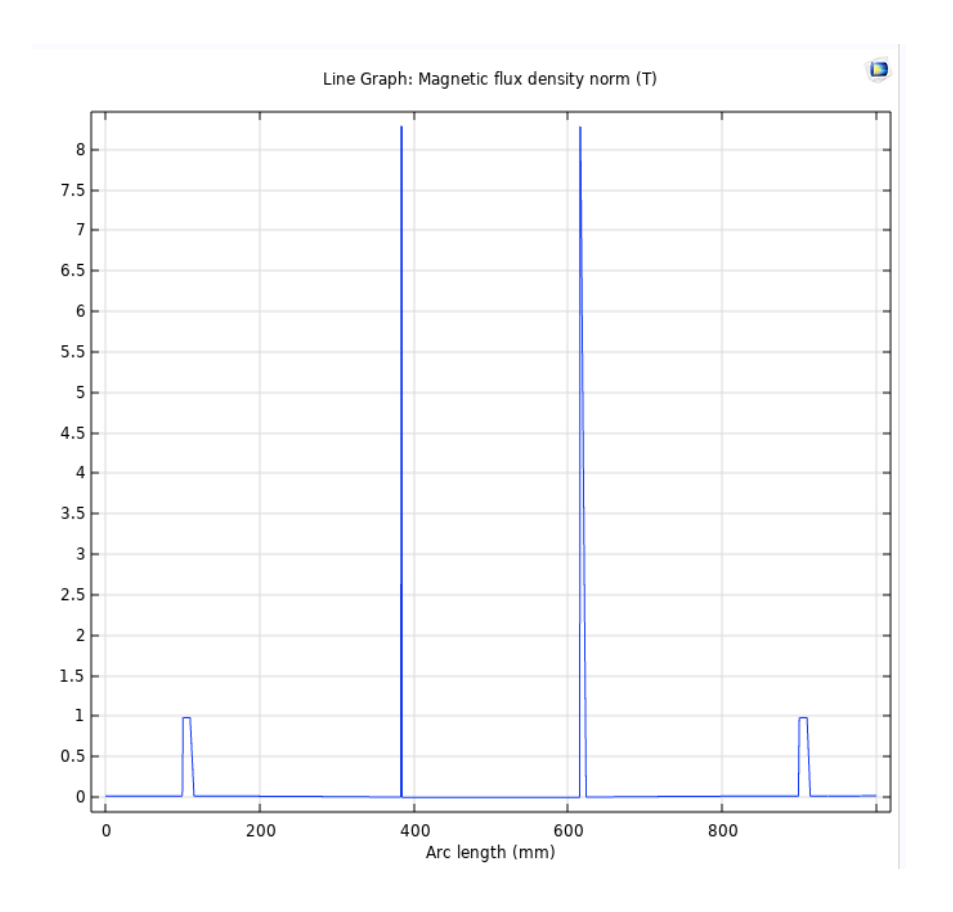

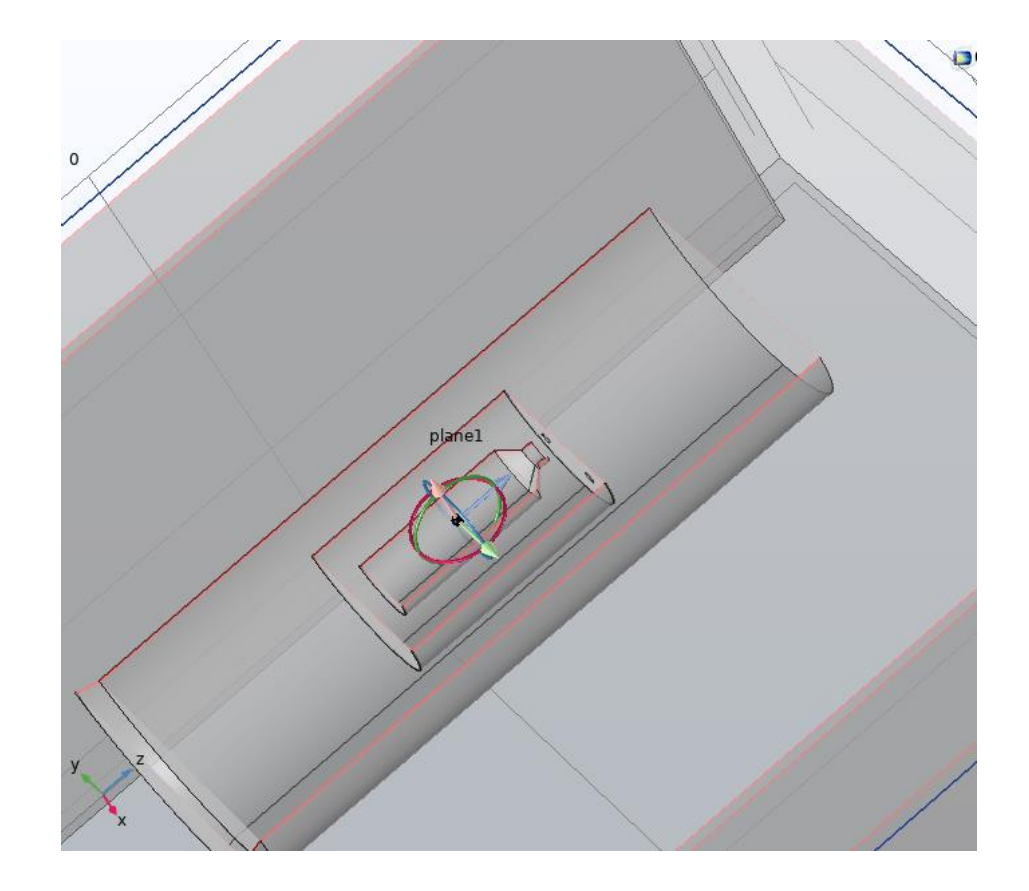

Attenuation more than  $10^{-7}$ 

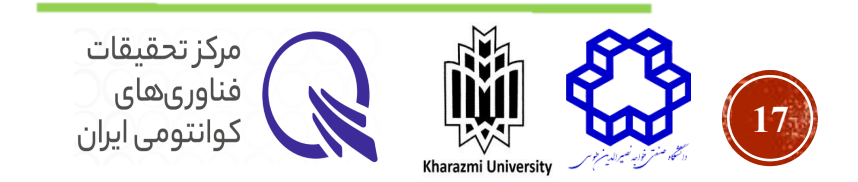

### **Qutip Library for Hamiltonian Analysis**

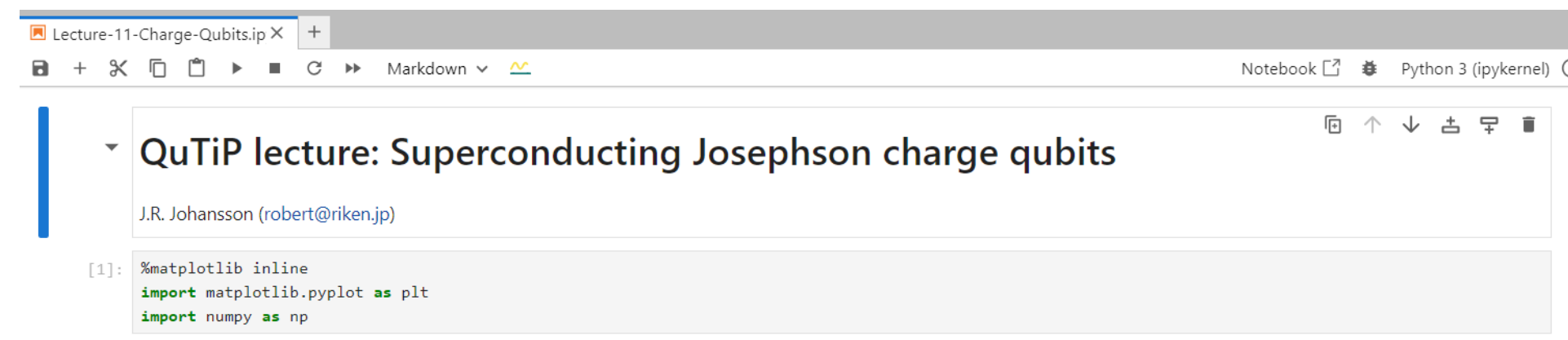

[2]: from qutip import \*

### Introduction

The Hamiltonian for a Josephson charge qubit is

$$
H = \sum_{n} 4E_C(n_g - n)^2 |n\rangle \langle n| - \frac{1}{2}E_J \sum_{n} (|n+1\rangle \langle n| + |n\rangle \langle n+1|)
$$

where  $E_C$  is the charge energy,  $E_J$  is the Josephson energy, and  $|n\rangle$  is the charge state with n Cooper-pairs on the island that makes up the charge qubit.

#### **References**

- J. Koch et al, Phys. Rec. A 76, 042319 (2007)
- Y.A. Pashkin et al, Quantum Inf Process 8, 55 (2009)

### **Helper functions**

Below we will repeatedly need to obtain the charge qubit Hamiltonian for different parameters, and to plot the eigenenergies, so here we define two functions to do these tasks.

![](_page_17_Picture_13.jpeg)

모

直

占

![](_page_18_Figure_1.jpeg)

![](_page_18_Picture_2.jpeg)

![](_page_19_Figure_1.jpeg)

![](_page_19_Picture_2.jpeg)

![](_page_20_Figure_1.jpeg)

![](_page_21_Figure_1.jpeg)

### **Transmon regime**

 $[21]$ : Ec = 1.0  $Ej = 50.0$ 

- [23]:  $|$  energies = np.array([hamiltonian(Ec, Ej, N, ng).eigenenergies() for ng in ng\_vec])
- [24]: plot\_energies(ng\_vec, energies, ymax=(50, 3));

![](_page_21_Figure_6.jpeg)

فناورىهاى کوانتومی ایران

Kharazmi University

### **Qiskit Metal کتابخانه**

![](_page_22_Picture_1.jpeg)

![](_page_22_Picture_2.jpeg)

![](_page_23_Figure_1.jpeg)

![](_page_23_Picture_2.jpeg)

## units)  $|2\rangle$  $V(\Phi)$  (arb. 77  $\ket{1}$  $\hbar\omega_{r}$

 $\overline{0}$ 

![](_page_24_Figure_2.jpeg)

### **Lumped element model**

Hamiltonian 
$$
\mathcal{H} = \frac{\Phi^2}{2L} + \frac{Q^2}{2C} = \hbar \omega_r (a^\dagger a + 1)
$$
  
\n
$$
\omega_r = \frac{1}{\sqrt{LC}}
$$
\n
$$
\hat{\phi} = \left(\frac{2E_c}{E_J}\right)^{\frac{1}{4}} (\hat{a} + \hat{a}^\dagger)
$$
\n
$$
\hat{n} = \left(\frac{E_J}{32E_c}\right)^{\frac{1}{4}} (\hat{a}^\dagger - \hat{a})
$$

Zero point fluctuation of phase  $\phi_{\text{zpf}}$ 

Zero point fluctuation of charge number:  $n_{\text{zpf}}$ 

### **Qiskit Metal 2**

# **Extracting cell parameters**

# netlist & simulation ₩₩ D2  $\mathcal{C}$

### Maxwell capacitance matrix

![](_page_25_Figure_4.jpeg)

Automated with

Qiskit | quantum device

arXiv:2103.10344

Zlatko Minev, IBM Quantum (42)

![](_page_25_Picture_9.jpeg)

### **Qiskit Metal کتابخانه**

# **Automated analysis and reports**

![](_page_26_Figure_2.jpeg)

**27**

## Energy participation ratio analysis (EPR)

$$
\hat{H}_{\rm tot}
$$
  

$$
\hat{H}_{\rm tot} = \hat{H}_{\rm sys} + \hat{H}_{\rm int}
$$
  

$$
\hat{H}_{\rm tot} = \hat{H}_{\rm lin} + \hat{H}_{\rm nl}
$$

\n- \n
$$
H_{\text{lin}} = \hbar \omega_c a^\dagger a + \hbar \omega_q a^\dagger a
$$
\n
\n- \n
$$
H_{nl} = -E_J \left( \cos(\Phi_J) + \frac{\Phi_J^2}{2} \right)
$$
\n
\n- \n
$$
\Phi_J = \phi_q \left( a_q + a_q^\dagger \right) + \phi_c \left( a_c + a_c^\dagger \right)
$$
\n
\n

![](_page_27_Picture_4.jpeg)

### **Energy participation ratio analysis (EPR)**

![](_page_28_Figure_2.jpeg)

Inductive energy stored in the junction  $p_m \coloneqq \frac{\text{magneticive energy stored in the junction}}{\text{Total inductive energy stored in mode } m}$ 

$$
p_m = \frac{\langle \psi_m | \frac{1}{2} E_J \hat{\varphi}_J^2 | \psi_m \rangle}{\langle \psi_m | \frac{1}{2} \hat{H}_{\rm lin} | \psi_m \rangle}
$$

![](_page_28_Picture_5.jpeg)

### **Qiskit Metal کتابخانه**

### **Measured vs. predicted**

![](_page_29_Figure_2.jpeg)

![](_page_29_Figure_3.jpeg)

![](_page_29_Figure_4.jpeg)

![](_page_29_Picture_5.jpeg)

### **Bird's eye view of Qiskit Metal**

### **Using Qiskit Metal in 4 stages**

- 1.Choose a design class to instantiate.
- 2.Add and modify pre-built components (qubits, coplanar wave guides, etc.) from the QComponent library to your design. (Or, [create your own components\)](http://localhost:8888/notebooks/qiskit-metal/tutorials/2 From components to chip/D. How do I make my custom QComponent/2.31 Create a QComponent - Basic.ipynb)
- 3.Render to Simulate & Analyze
	- Rendering Options:
		- o Ansys
			- HFSS Renderer for high frequency simulations (eigenmode, modal, terminal) **□ EPR Analysis - Uses eigenmode simulation to perform energy participation ratio analysis**
			- Q3D Renderer for extracting equivalent circuit values of a layout, such as capacitance □ LOM Analysis - Uses the capacitance matrix from Q3D to determine the parameters of a transmon qubit
- 4.Render for Fabrication
	- Current Rendering Options:
		- o GDS

![](_page_30_Picture_13.jpeg)

# Example: QDesign Connections

![](_page_31_Figure_2.jpeg)

![](_page_31_Picture_3.jpeg)

## • Goal:

- qubit frequency =  $> 4.8$ , 5, 5.2 GHz
- qubit anharmonicity => 300 MHz
- qubit-bus (g) =  $> 80$  MHz
- qubit-readout (chi)  $\Rightarrow$  1 MHz
- bus frequency (bus\_01, bus\_02, bus\_12) => 5.8, 6.0, 6.2 GHz
- readout frequencies => 6.8, 7, 7.2 GHz
- readout Q\_external => 2000

![](_page_32_Figure_9.jpeg)

![](_page_32_Picture_10.jpeg)

## • Goal:

- qubit frequency  $=$  > 4.8, 5, 5.2 GHz
- qubit anharmonicity  $\approx$  300 MHz
- qubit-bus (q)  $\approx$  80 MHz
- qubit-readout (chi)  $\Rightarrow$  1 MHz
- bus frequency (bus\_01, bus\_02, bus\_12) => 5.8, 6.0, 6.2 GHz
- readout frequencies  $\approx$  6.8, 7, 7.2 GHz
- readout Q external => 2000
- First Shot for Qubit\_ 0 :
- LOM simulation results

 ${'}$  fQ': 5.51159667165667, 'EC': 313.4922216648471, 'EJ': 13.616300010297985, 'alpha': -364.8076551869923, 'dispersion': 39.7165771074295, 'gbus': array([-52.94824454, 49.75418056, 51.4568782]), 'chi\_in\_MHz': array([-0.9742291 , -9.60195311, -4.65108037])}  $\omega_q = \sqrt{8E_jE_c - E_c}$  $\alpha=E_c$  $\chi =$  $g^2$ Δ

- Quality factor:  $Q=\frac{\omega_q}{\delta \omega_q}$  $\approx 10^4$
- Photon decay rate:

 $\frac{\kappa}{2\pi} = \frac{\omega_q}{\rho} = 0.8 \text{ MHz}$ 

• Photon lifetime:

 $T_1^{\kappa} = \frac{1}{\kappa} \approx 200$  ns

$$
g_{ij} = \frac{E_{c_{ij}}}{2} \sqrt{\left(\frac{(\omega_i + \chi_{ii})(\omega_j + \chi_{jj})}{\chi_{ii}\chi_{jj}}\right)}
$$

![](_page_33_Picture_19.jpeg)

### **مثال کتابخانه Metal Qiskit**

## Modifying Qubit parameter:

![](_page_34_Figure_2.jpeg)

- q\_0.options.pad\_gap = '30um' to'28um'
- q\_0.options.connection\_pads.readout.pad\_gap = '50um' to '22um'
- q\_0.options.connection\_pads.readout.pad\_width = '80um' to '100um'
- q\_0.options.connection\_pads.bus\_01.pad\_width = '60um' to '135um'
- q\_0.options.connection\_pads.bus\_02.pad\_width = '60um' to '135um'
- $q_0$ \_LOM.setup.junctions. Lj = 12 to 14.9

![](_page_34_Picture_9.jpeg)

## • Goal:

- qubit frequency  $=$  > 4.8, 5, 5.2 GHz
- $\bullet$  qubit anharmonicity => 300 MHz
- qubit-bus (q) = > 80 MHz
- $\bullet$  qubit-readout (chi) => 1 MHz
- bus frequency (bus\_01, bus\_02, bus\_12) = > 5.8, 6.0, 6.2 GHz
- readout frequencies  $\approx$  6.8, 7, 7.2 GHz
- readout  $Q$  external  $=$  > 2000
- Final Results for Qubit\_0:

 ${'}$  f0': 4.787226695506869, 'EC': 296.92044408559445, 'EJ': 10.966147659300391, 'alpha': -351.528599604318, 'dispersion': 128.87533861351014, 'gbus': array([-83.55898953, 76.48193454, 79.11029219]), 'chi\_in\_MHz': array([-1.0692286 , -3.01431109, -2.35838373])}

![](_page_35_Picture_11.jpeg)

![](_page_36_Figure_1.jpeg)

![](_page_36_Picture_2.jpeg)

ساير كتابخانه ها

کتابخانه های متعددی برای تحلیل مدارهای کوانتومی ابررسانا معرفی شده اند، مانند:

SCQubits

QuCAT

**SuperQUANT** 

QuEST

**BQSKit** 

 $\mathbf{u}$  ,  $\mathbf{u}$  ,  $\mathbf{u}$ 

![](_page_37_Picture_8.jpeg)

![](_page_38_Picture_0.jpeg)

![](_page_38_Picture_1.jpeg)

سپاس از توجه شما

![](_page_38_Picture_3.jpeg)

![](_page_38_Picture_4.jpeg)

![](_page_38_Picture_5.jpeg)